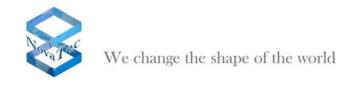

# NovaTec release information NMP 6.7.0.4

| 1 | New features in NT-Configuration release | 6.7.0.4 |
|---|------------------------------------------|---------|
|---|------------------------------------------|---------|

- 2 New features in TI-Client release 6.7.0.4
- 3 Bug fixes in NT-Configuration release 6.7.0.4
- 4 Bug fixes in TI-Client release 6.7.0.4
- 5. Known Issues
- 6 Changes in previous releases

# 1. New features in NT-Configuration release 6.7.0.4

# **Analogue Interface Configuration**

- Add on under NovaTec-System/Universat Settings of ISDN/Analogue-Interfaces:
  new items of "Supplementary Services":
  - o Activate MLPP Prefix
  - o Activate MLPP Postfix
  - o Three Party START
  - o Three Party STOP

These items now may be configured even without analogue interfaces.

 Add on under Subscriber new column "Status MLPP". Shows the actual state of MLPP parameter

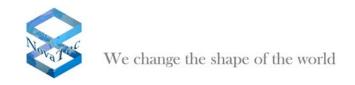

#### 2. New features in TI-Client release 6.7.0.4

None

#### 3. Bug fixes in NT-Configuration release 6.7.0.4

- Configuration of MLPP parameters now possibleIP-Address in Request file now actual

This has been fixed.

#### 4. Bug fixes in TraceInfo-Client release 6.7.0.4

Validation of IP-Address and Hostname

#### 5. **Known Issues**

None

June 2011

### NovaTec release information NMP 6.7.0.3

| 1 New features in NT-Configuration release 6.7.0 | ).3 |
|--------------------------------------------------|-----|
|--------------------------------------------------|-----|

- 2 New features in TI-Client release 6.7.0.3
- 3 Bug fixes in NT-Configuration release 6.7.0.3
- 4 Bug fixes in TI-Client release 6.7.0.3
- 5. Known Issues
- 6 Changes in previous releases
  - 1. New features in NT-Configuration release 6.7.0.3

## **SCEP Settings**

- Add on under Operating parameters/SCEP Settings: enable to import enrollment certificate und encipherment certificate.
- 2. New features in TI-Client release 6.7.0.3

None

4. Bug fixes in NT-Configuration release 6.7.0.3

None

- 4. Bug fixes in TraceInfo-Client release 6.7.0.3
  - o Hardware information for BCU was displayed as S0.

This has been fixed.

5. Known Issues

None

March 2011

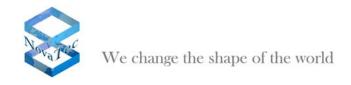

### 6 Changes in previous releases

### NovaTec release information NMP 6.7.0.2

- 1 New features in NT-Configuration release 6.7.0.2
- 2 New features in TI-Client release 6.7.0.2
- 3 Bug fixes in NT-Configuration release 6.7.0.2
- 4 Bug fixes in TI-Client release 6.7.0.2
- 5. Known Issues
- 6 Changes in previous releases

# 1. New features in NT-Configuration release 6.7.0.2

### **MLPP**

- o A new node NovaTec System /MLPP enables settings of
  - Digits Priority Mapping
  - Resource Priority Namespace
- Able to enable MLPP under NovaTec System /Subscriber/Permission class
- Able to define MLPP-Prefix and Postfix under NovaTec System /Analogue Interface-Configuration

# **SCEP Settings**

- A new node under Operating parameters/SCEP Settings enables settings of SCEP parameters.
- Challenge password can be defined under NovaTec System / System IP options / TLS Security
- SCEP is not included in firmware versions 00.07.03.XX. The first firmware version supporting SCEP will be 99.07.03.87.

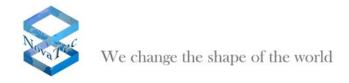

### 2. New features in TI-Client release 6.7.0.2

## New dll for display information

New disptrac.dll is included for displaying more trace information

## 5. Bug fixes in NT-Configuration release 6.7.0.2

- NovaTec System / B Channel permission. Only 2 B-channels per BCUx can be configured now. Previously the GUI offered more than 2 b-channels per BCU interface. These were not functional of course, because one BCU interface has got only 2 b-channels.
- The transmission of configuration data with music-on-hold (MoH) file was transferred to the NovaTec Gateway at every session, even when MoH was available on the Gateway. Now, MoH will only be transferred, when a Moh file is imported via the "Import Audio (PCM).." button. The MoH file on the NovaTec Gateway can be deleted, when the user presses the "Remove Audio.." button and transmits this configuration data to the NovaTec Gateway.

### 4. Windows 2003 Readyness of TraceInfo-Client release 6.7.0.2

TLS connections between TraceInfo Client on an Windows 2003 Server and a NovaTec Gateway failed sporadically. When a TLS connection failed, a message box appeared for "Reconnect", but the reconnection could not be established. A restart of TraceInfo Client was necessary.

This sporadically fail connection caused unsuccessful upload of firmware with TraceInfo Client in combination with TLS and Windows Server 2003.

This has been fixed.

### 5. Known Issues

None

December 2010

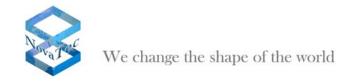

### **NovaTec release information NMP 6.6**

- 1 New features in NT-Configuration release 6.6.0.0
- 2 New features in TI-Client release 6.6.0.0
- 3 Bug fixes in NT-Configuration release 6.6.0.0
- 4 Bug fixes in TI-Client release 6.6.0.0
- 5. Known Issues
- 6 Changes in previous releases

### 1. New features in NT-Configuration release 6.6.0.0

#### **Call Home**

There are two new events added in the Call Home Configuration:

- Invalid-FW-Lic, this event will be send when the firmware licence is invalid
- Invalid-TLS-Lic, this event will be send when the TLS licence is invalid

### TLS and sRTP

Once the TLS-Security is activated, sRTP Encryption also will be activated without importing any Encryption serial number.

## **CUCM Trunk in User- and Local mapping**

There is a new checkbox to select the mapping as CUCM trunk. This checkbox is enabled when SIP-TLS security is activated and bit 4 (Register as Cisco device) of Option Flag 2 in SIP General settings is deactivated.

### Possible to switch off the synchronisation of an interface

It is possible now to switch off the synchronisation of an interface by selecting Synchronisation->Interface Sync Prio and edit the interface. If the priority entered is greater than 99, the synchronisation of the interface is switched off.

### 2. New features in TI-Client release 6.6.0.0

### **New tab for Security Information**

This feature works with Firmware release 99.07.01.10 and above. It displays the state

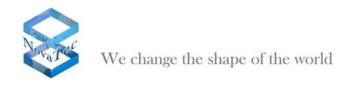

of the security settings in NovaTec Gateways, e.g. TLS licence state and if any CA-certificates loaded.

### New button under System Resources tab

The new button allows the operator to copy MAC address without the character ":" in between.

# 3. Bug fixes in NT-Configuration release 6.6.0.0

- Call home configuration sometimes did not accept settings
- Call home configuration did not check if the operator entered threshold values for CPU-Usage-Threshold-Event and Free-RAM-Threshold-Event
- The Warning for IP-Address mismatch between the new configured and the previous set Unit-IP-Address appears again.
- Master/Slave mode in L1 for ULU-Interfaces. A mixed combination of Master and Slave Mode of the L1 on an ULU is now prohibited by the configuration tool.
- Graphical displays improved and work now under Windows 7.
- After importing basic configuration, too many Message boxes appeared. This bug has been fixed.

# 4. Bug fixes in TI-Client release 6.6.0.0

- Under the tab Diagnose Hardware, ULU and CAU were not displayed accordingly. This bug has been fixed.
- Under the tab Device, the text "System ID" has been changed to "Backplane-ID"

# 5. Known Issues

The configuration in TLS mode does not work with Windows XP SP3. An error occurs while transmitting data to target using a TLS connection.

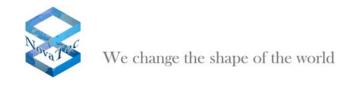

### 6 Changes in previous releases

#### New features in the 6.5 release

### **TLS Security Options**

- It is possible to configure the SSL Verify Depth for MNT (Maintenance), SIP and NMS Tasks. The maximal possible Depth is 9.
  Previously, the SSL Verify Depths for MNT, SIP and NMS Tasks were fixed.
  MNT and NMS Task had a fixed depth of one, SIP Task had a fixed depth of 2.
- It is possible to import more than one CA-Certificate for MNT (Maintenance), SIP and NMS Tasks. The maximal number of CA-Certificates for each task is 12.
- It is possible to view the imported CA-Certificates.
- If a TLS-licence is imported successfully, NTConf will carry out the following checks and operations:
  - Disable all available IP services except SIP-TLS IP service with destination port/ send port /receive port = 5061 and "activated authorization" disabled.
  - o If a SIP-TLS IP service is not configured yet, NTConf does this automatically, in this case, it will configure an activated SIP-TLS IP service, its destination port/send port /receive port will be set to 5061 and activated authorization will be disabled.
  - NTConf will check the configuration under NIP->SIP (VoIP)->Mapping Lists->User mapping and Local mapping. If mapping exits, NTConf will add in a port number 5061 to the IP address if this port number has not been configured.

### **Call Home**

In order to run two NovaTec Network Management Systems (backup concept), it is possible to configure a second ISDN-Number/ IP/Domain-address for Call Home. This second ISDN-Number/ IP/Domain-address is optional. Novatec firmware will first try to send its events to the first ISDN-Number/ IP/Domain-address. On failure, the firmware will switch to send its events to the second ISDN-Number/ IP/Domain-address after ca. 10 minutes.

## **Network options->TLS-Settings**

- The SSL Verify Depth for NTConf, Call Server and TI-Client is not limited to one anymore.
- Like previous release, "Network options->TLS-Settings" supports import of only one CA-Certificate.
- If the user wishes to have SSL Verify Depth greater than one, he has to use an editor to concatenate its CA-Certificates to **one** file for import.

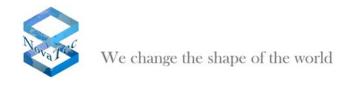

### **Bug-fixes in release 6.5**

### **Bugs fixed in TraceInfo Client**

Bug 1: The Clock Sync function in TI-Client does not work in TI-Client 6.4.

This has been fixed.

### **Bugs fixed in NovaTec Configuration**

Bug 1: The configuration does not transmit configuration data to target if firmware licence was not imported yet.

This has been fixed.

Bug 2: The configuration deletes the firmware licence after importing a Basic configuration under "Operating parameters->Basic configuration".

This has been fixed.

Bug 3: This bug occurs under "NovaTec System->Protocol Settings->Interface-Protocol Assignment". If the interfaces are BCU, ISDN-Ports with Modus "Subscriber line" and "Analog-line", protocol is not assigned.

This has been fixed.

Bug 4: If a Numbering Plan is assigned to a Line Group, this Numbering Plan can be deleted without any warning.

This has been fixed.

Bug 5: When the configuration uploads a configuration file, it will not check if the CA-Certificates are accessible in the PC, hence error occurs during a transmission of configuration data.

This has been fixed. In this release, if the CA-Certificates are not accessible, the paths will be deleted in the configuration data and a warning will appear. The operator is asked to load new CA-Certificates.

### August 2010